#### Dear parents,

The school is introducing mobile app for the day today updates and information regarding the school activities. Parents can also make online payment of school fee from this app without any extra charges. The following are the procedures to install the school app.

From play store search for "cisofteducare" or click on following link

https://play.google.com/store/apps/details?id=com.cisoft.cisofteducare

## Open it and verify with school code "STCLRLKW"

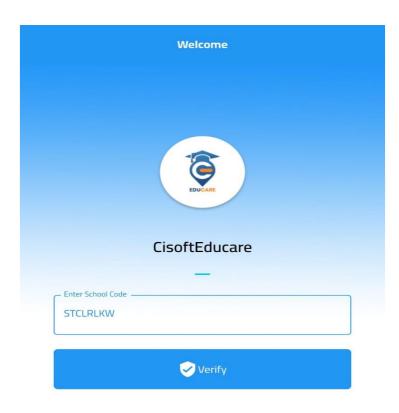

#### Then click on "Register as parent"

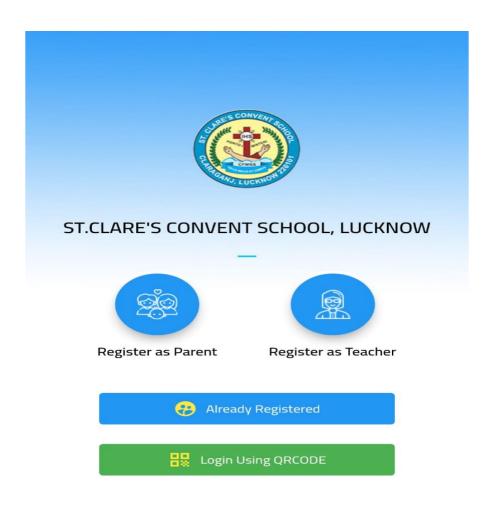

#### **Enter the Admission No.**

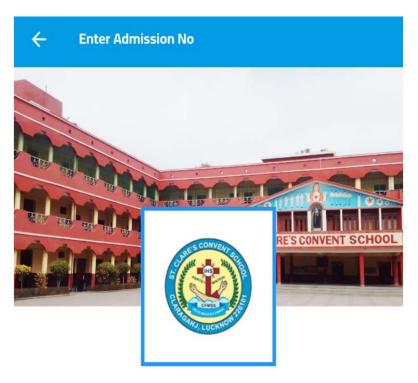

#### ST.CLARE'S CONVENT SCHOOL, LUCKNOW

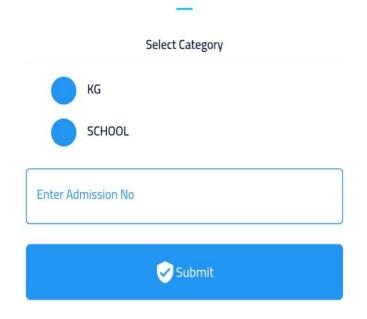

# Then enter Username as Admission no and date of birth (as per school register) as password to login.

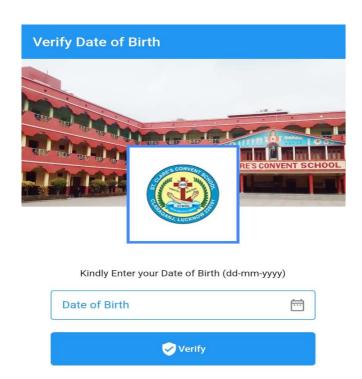

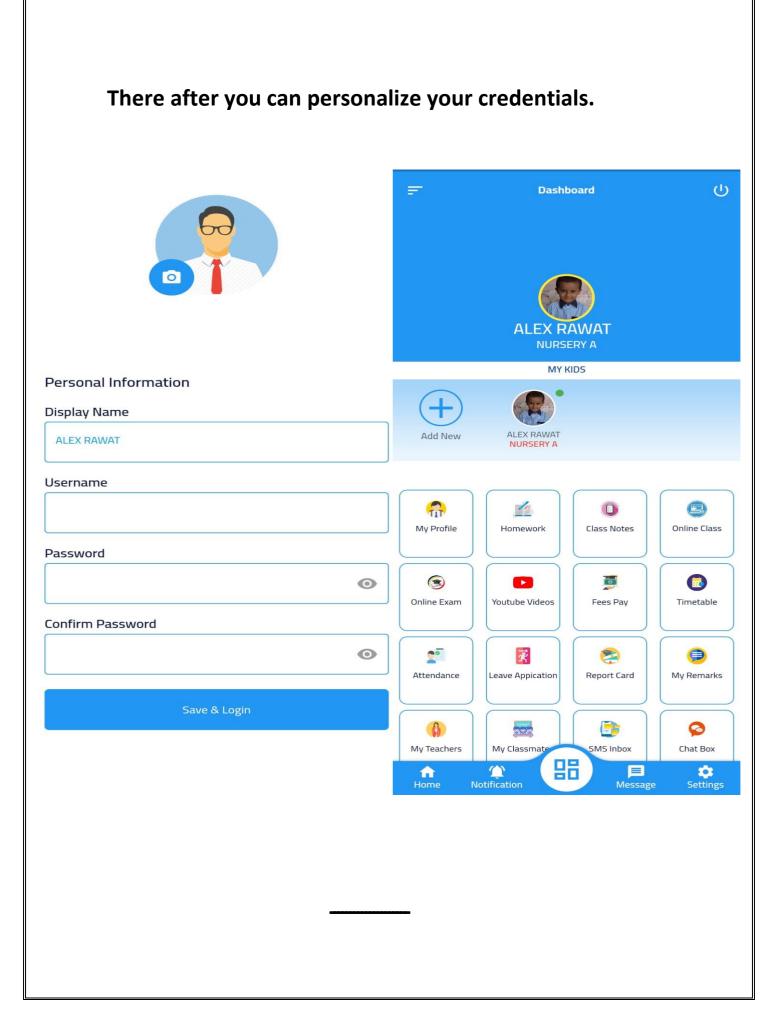

#### **HOW TO MAKE PAYMENT USING CISOFTEDUCARE**

#### **APPLICATION**

#### Login to App and there is Option "Fees Pay" in Dashboard

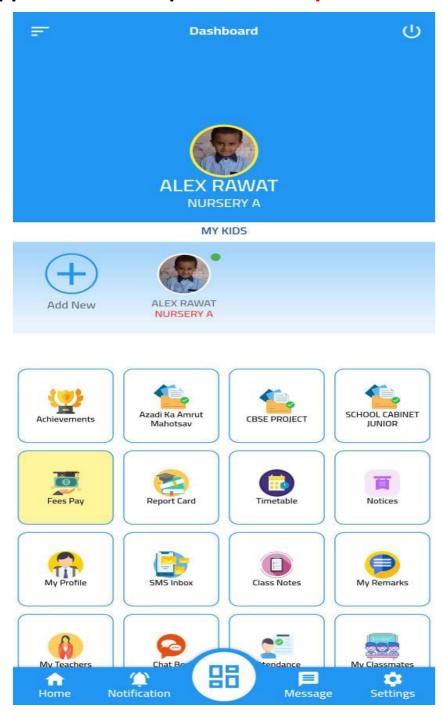

### Select your "Installment" and Click Pay

| ← Fees Payment                             |            |               |      |  |
|--------------------------------------------|------------|---------------|------|--|
| Fees Pay                                   | Fe         | Fees Receipts |      |  |
| Month                                      | Due Amount |               | Tick |  |
| First Quarter Fine Start Date: 20-04-2024  | 7210.00    | ?             |      |  |
| Second Quarter Fine Start Date: 16-07-2024 | 7210.00    | ?             |      |  |
| Third Quarter Fine Start Date: 16-10-2024  | 7210.00    | ?             |      |  |
| Fourth Quarter Fine Start Date: 16-01-2025 | 7210.00    | ?             |      |  |

| Fees Summary |      |
|--------------|------|
| Fees Amount  | 0.00 |
| Fine Amount  | 0.00 |
| Pay Amount   | 0.00 |

PAY 0.00

## Select your Payment Mode and Complete Payment download your Fees Receipt.

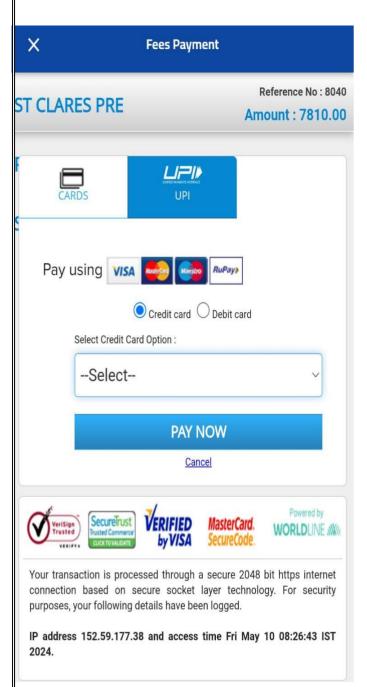

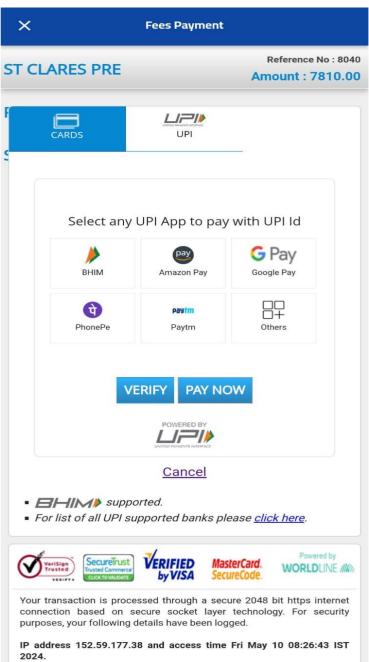